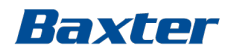

# Système de dialyse

### rév. log. 8.09.13

## Module de formation 5 – Guide de dépannage

*Réf. : Manuel de l'opérateur rév. log. 8.09.13, Chapitre 16 – Alarmes, signaux d'information et dépannage*

CAMP/G29/15-0005a

# Dépannage

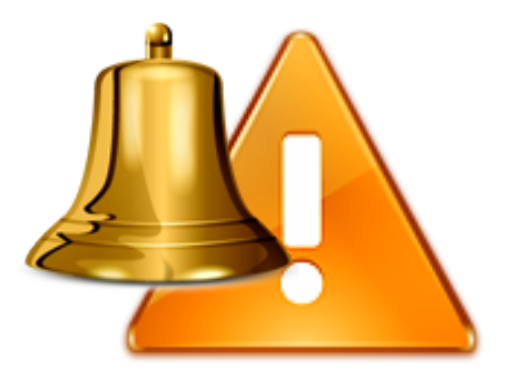

- Gestion des alarmes
- Alarme signalant la présence d'air dans la ligne veineuse
- Alarmes des pressions artérielle/veineuse
- Alarmes de dysfonctionnement
- SmartScan

#### Avis important :

Cette présentation ne dispense pas les utilisateurs du système de dialyse Artis de lire attentivement et au complet le Manuel de l'opérateur avant d'utiliser le système.

#### Important :

Veuillez noter que le remplacement de la rév. log par la version 8.09.13 de cette présentation ne modifie pas la formation sur le système de dialyse Artis destinée aux utilisateurs.

Baxter

#### Baxter Classes et répartition des alarmes

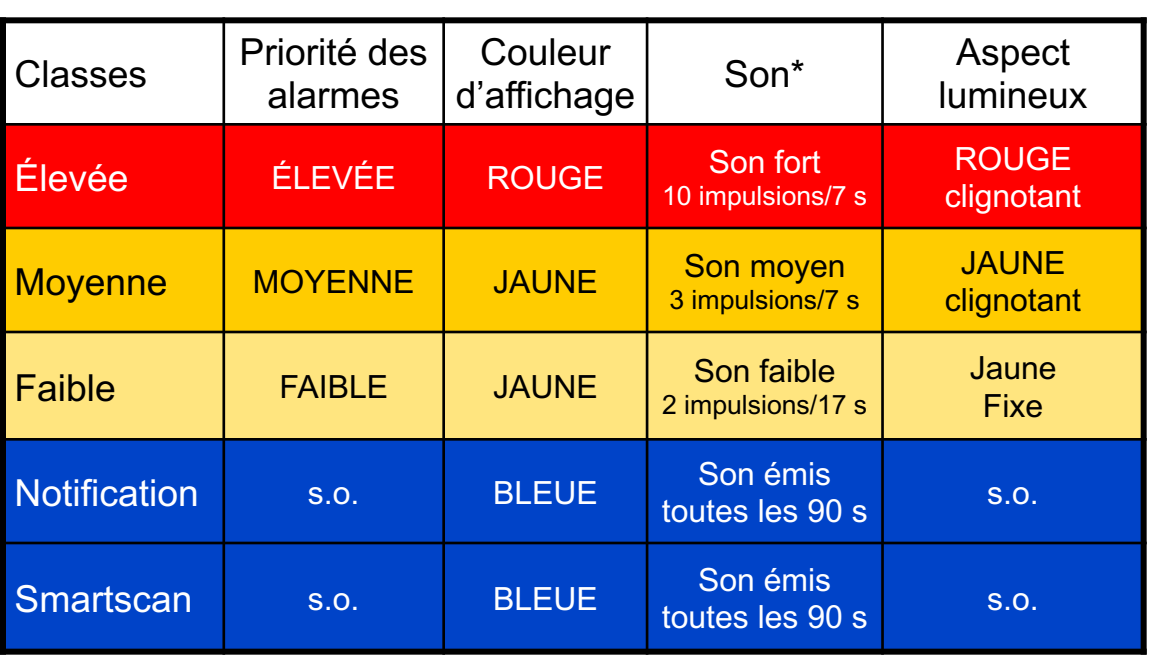

\*Réf. : Manuel de l'opérateur rév. log. 8.09, chap. 16 p. 16-2.

Texte de l'interface GUI, son et voyant lumineux conformément à la norme CEI 60601-1-8 :

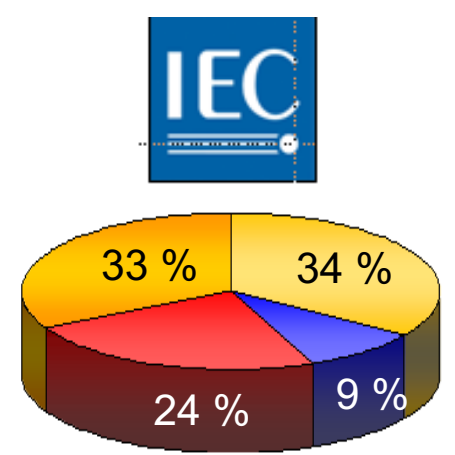

Les alarmes sont maintenant classées conformément à la norme précisée, par comparaison avec la rév. log. 6.04 à l'époque du lancement du système Artis.

# Gestion de l'alarme Smart

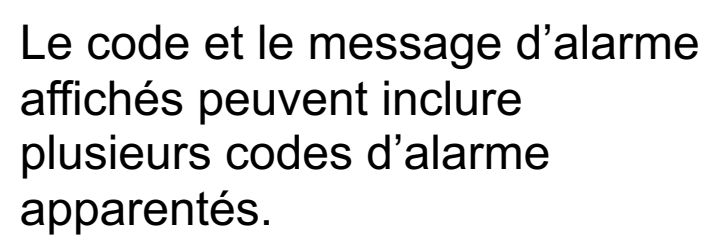

Exemples à droite :

- Cartouche BiCart vide ( $n^{\circ}$  21)
- Bidon ou Poche Concentré Acide/Acétate vide (nº 1)

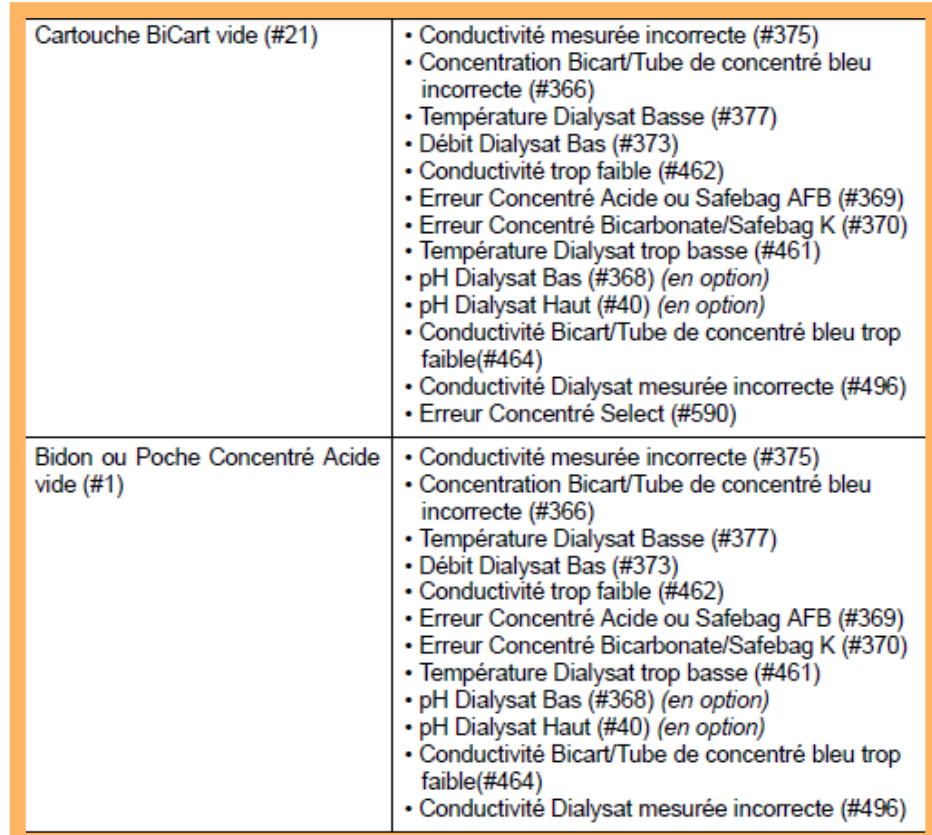

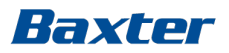

## Aspect de l'alarme

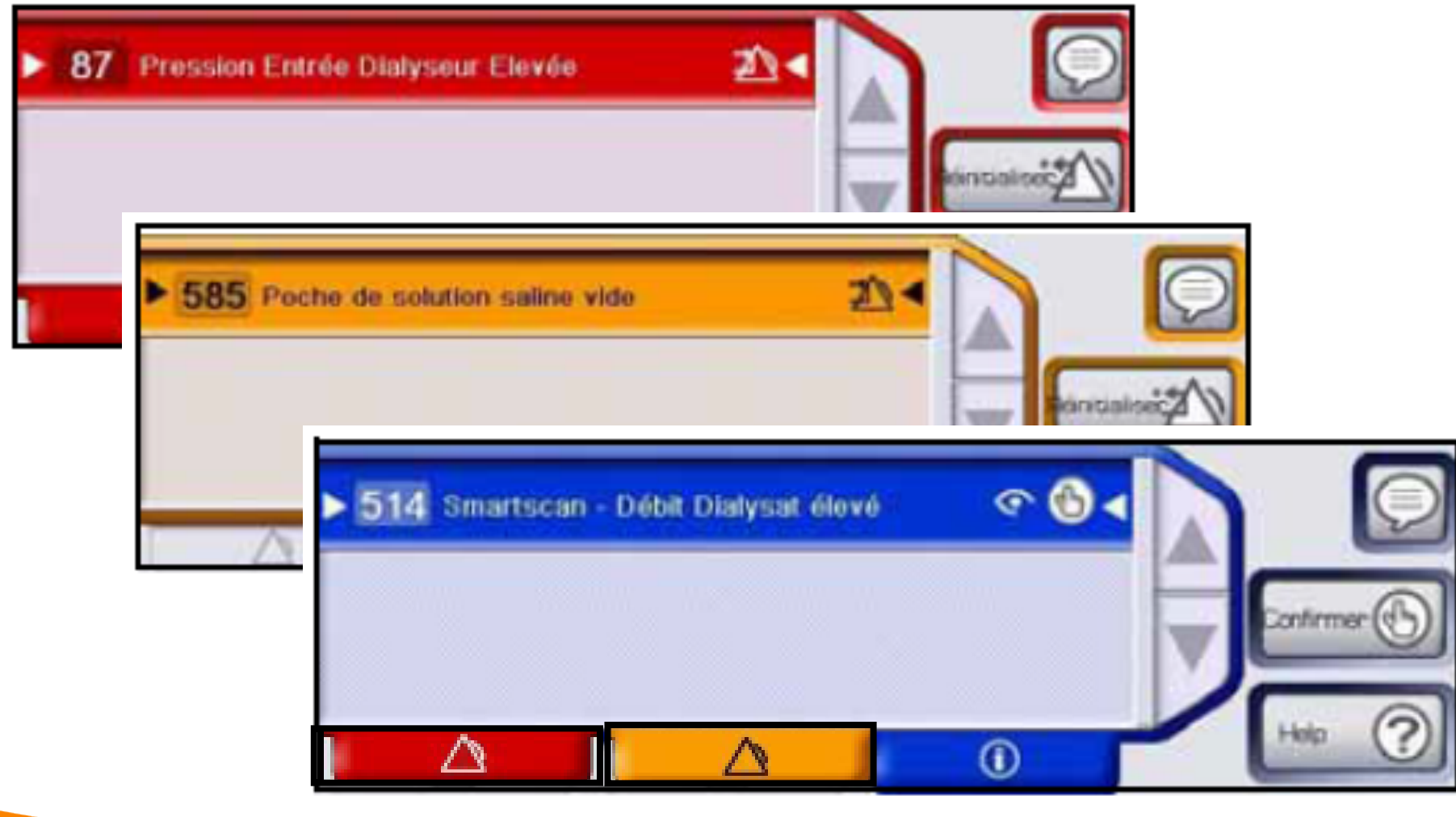

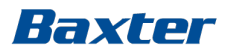

## Gestion des alarmes

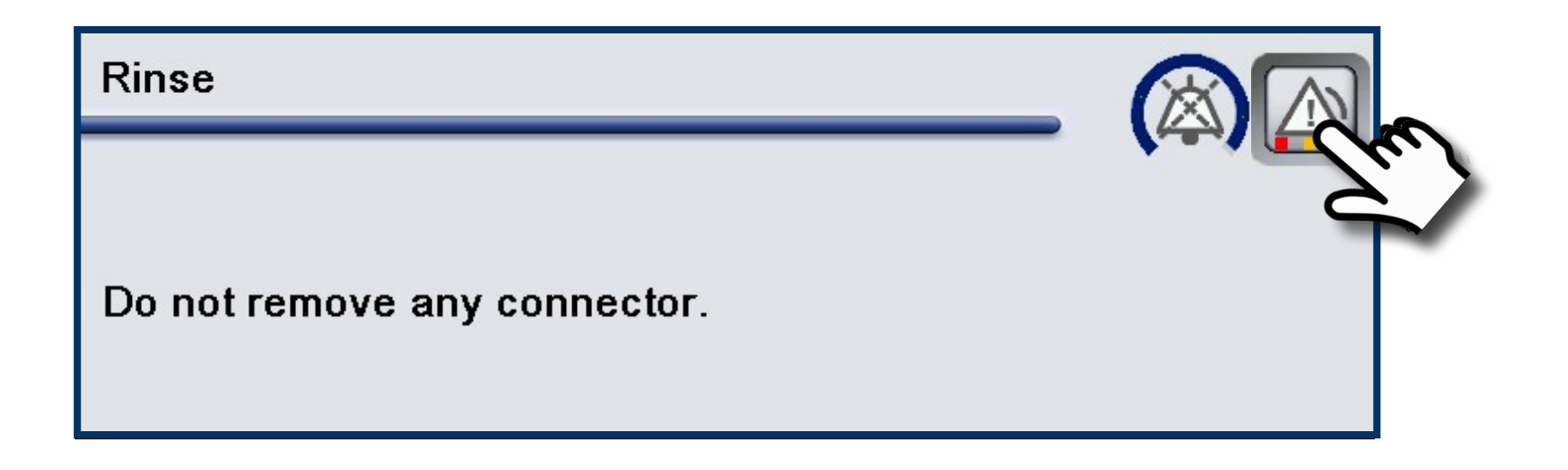

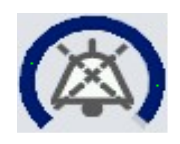

Icône Silence avec barre de progression de 2 minutes

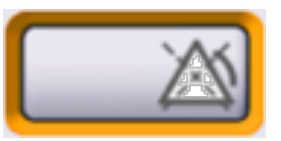

*Seule l'alarme Fuite de sang peut être interrompue (neutralisée), cf. chapitre 16 du manuel de l'opérateur.*

#### Baxter

## Alarme et écran Aide

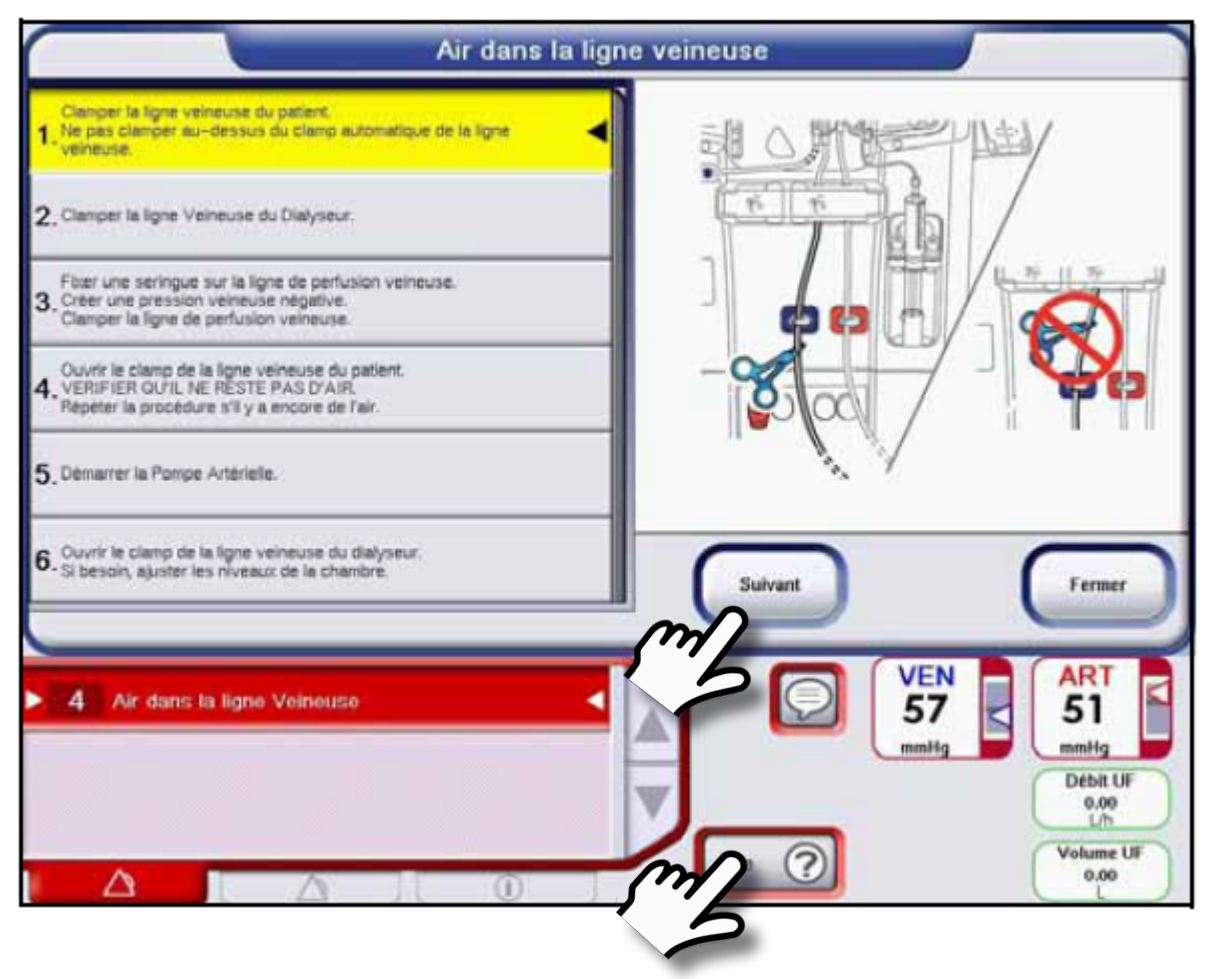

*L'écran Aide se ferme automatiquement si une alarme de priorité plus élevée survient.*

# Air dans la ligne veineuse

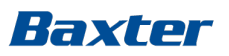

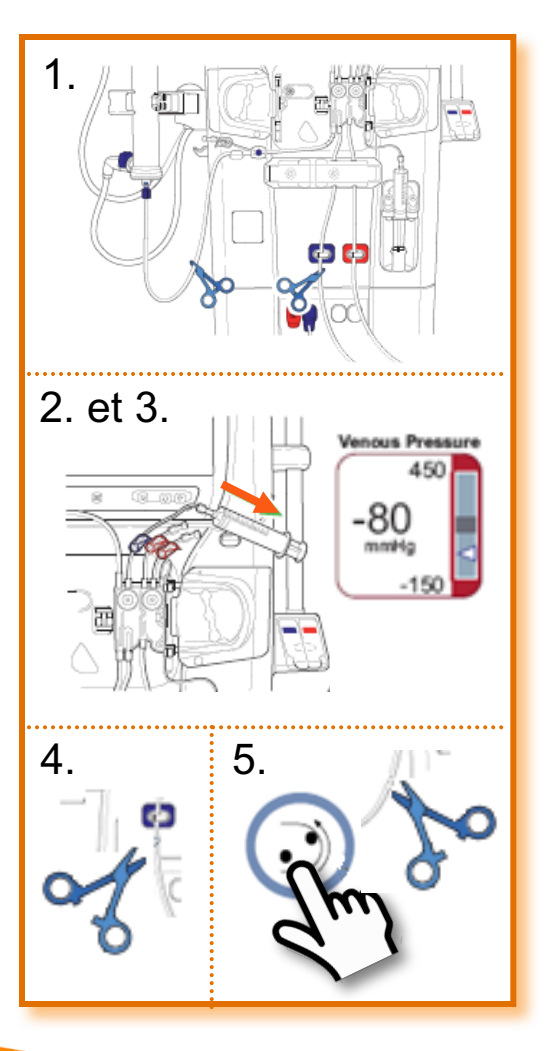

- 1. Clamper manuellement :
	- La ligne veineuse du patient en dessous du clamp automatique de la ligne veineuse et tout air visible
	- La ligne veineuse du dialyseur
	- Cela aura pour effet d'isoler la chambre veineuse.
- 2. Brancher une seringue Luer stérile à la ligne de perfusion veineuse, et créer une pression négative de -80 mm Hg dans la chambre veineuse (effet de vide).
- 3. Le clamp de la ligne veineuse du patient s'ouvrira automatiquement (écouter)
- 4. Retirer le clamp manuel de la ligne veineuse du patient et aspirer l'air dans la seringue pour élever le niveau de la chambre — vérifier qu'il n'y a pas d'air dans la ligne.
- 5. Redémarrer la pompe à sang et retirer le clamp manuel de la ligne du dialyseur.
- *6. Vérifier/ajuster les niveaux de liquide de la chambre au besoin.*

*Tant qu'une autre alarme rouge est active, il est impossible de redémarrer la pompe à sang.*

*Pour résoudre l'alarme « Air dans la ligne veineuse », le clamp veineux se referme si la pression veineuse atteint + 40 mmHg.*

## Alarmes de pression A/V

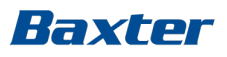

#### Alarme de pression artérielle :

- ► Survient en cas de hausse ou de baisse de la pression artérielle au-dessus ou en dessous des limites des fenêtres.
- ► Une fois la pression artérielle stabilisée, appuyer sur la touche Réinitialiser pour réinitialiser l'alarme.
- La pompe à sang redémarre automatiquement.

#### Alarme de pression veineuse

- ► Survient en cas de hausse ou de baisse de la pression veineuse au-dessus ou en dessous des limites de la fenêtre.
- ► Une fois la pression veineuse stabilisée, appuyer sur la touche Réinitialiser pour réinitialiser l'alarme.
- La pompe à sang redémarre et le clamp veineux s'ouvre automatiquement.

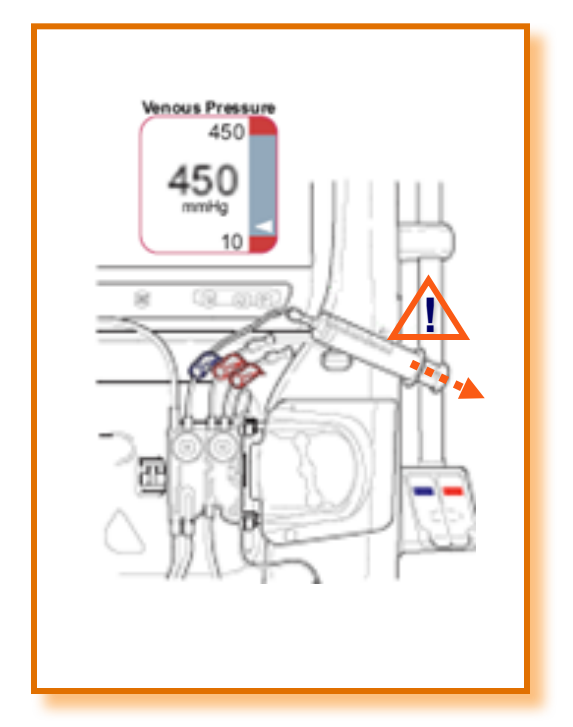

**En cas de pression veineuse supérieure à 450 mmHg, il faut utiliser une seringue Luer stérile pour diminuer la pression.**

## Alarme de dysfonctionnement – appeler le service d'assistance

- Noter le code de l'alarme (consulter la liste des dysfonctionnements dans le manuel de l'opérateur)
- Effectuer une procédure de « Redémarrage d'urgence » (s'il y a lieu, voir ci-dessous).
- Si l'alarme de dysfonctionnement n'est pas résolue/revient éteindre la machine et effectuer une restitution manuelle.
- Demandez l'aide de votre technicien biomédical.

**Porter une attention particulière aux codes d'alarme de dysfonctionnement 59 et 64.**

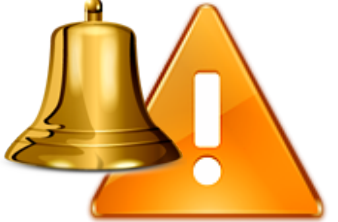

Raxter

- Code 59 : Erreur de protection de l'élément chauffant
	- **Éteindre la machine.**
	- Effectuer une restitution manuelle.
- Code 64 : Arrêt obligatoire activé « Volume de restitution excessif » Si ce code d'alarme survient pendant une restitution :
	- Éteindre la machine.
	- Débrancher le patient.

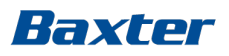

# Dysfonctionnement 320 (Malfunction 320)

Le dysfonctionnement 320 se présente avec ces fenêtres d'alarme précises :

- L'écran tactile est bloqué.
- Une procédure « Redémarrage d'urgence » est requise.
- Éteindre la machine Artis, la rallumer puis suivre les instructions à l'écran.

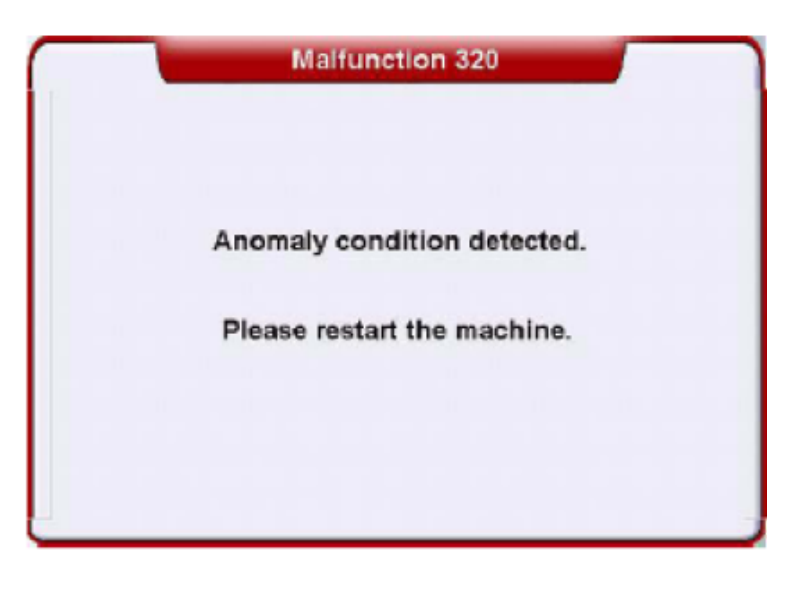

#### *Il n'est pas nécessaire de débrancher le patient.*

#### Baxter

## **SmartScan**

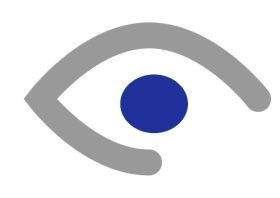

Le superviseur du traitement alerte l'opérateur lorsque le traitement en cours peut être amélioré par l'ajustement des réglages d'un paramètre.

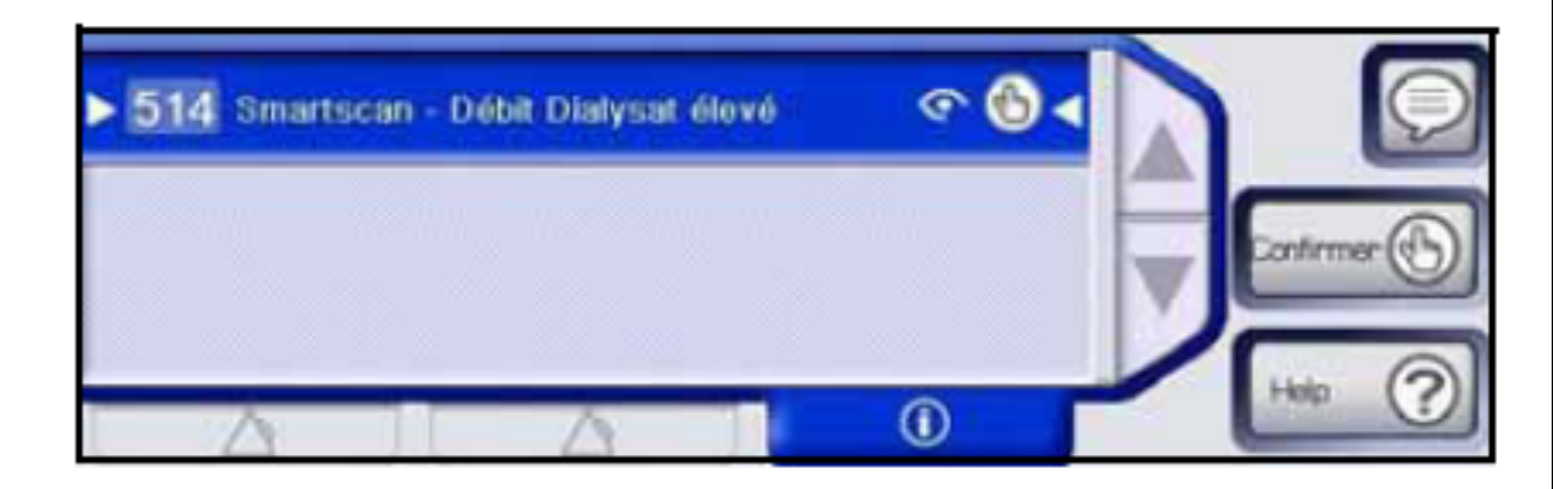

*Certaines notifications SmartScan sont préréglables.*

#### Haxter Exemples de notifications SmartScan

- Smartscan Débit Dialysat (QD) élevé, code 514
- Smartscan Débit Dialysat (QD) faible, code 513
- Smartscan Débit Sang (QB) faible, code 512
- Smartscan Débit Sang (QB) réel faible, code 577
- Smartscan Réglage Sodium élevé, code 606
- Smartscan Hemocontrol : Date de l'ordonnance dépassée, code 229
- Smartscan Hemocontrol : En avance sur la date de l'ordonnance, code 230
- Smartscan Hemocontrol : Concentration Na élevée, code 231
- Smartscan Hemocontrol : Concentration Na faible, code 232
- Smartscan UF non exécutée, code 443
- Smartscan Diascan : Dialysance basse, code 530
- Smartscan Diascan : Kt/V bas, code 531

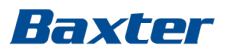

## **Formation pratique du Module 5**

- *Changer la fenêtre de la pression A/V*
- *Changer les limites de la pression A/V*
- Gérer les alarmes de pression A/V
- *Gérer l'alarme Air dans ligne veineuse*

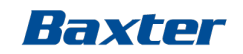

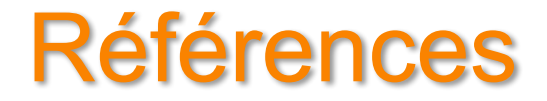

• CEI 60601-1-8 standard

#### Baxter

Pour une utilisation sûre et adéquate du Système de dialyse Artis, veuillez consulter les mises en garde, les précautions et le mode d'emploi complet, ou le Manuel de l'opérateur disponible en contactant le Service à la clientèle.

Gambro est une filiale indirecte de Baxter International Inc.